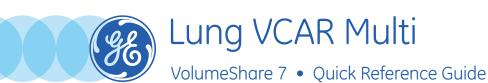

Lung VCAR Multi is an image analysis application that allows the enhanced visual detection of lesions within the lungs. It provides the physician with tools for determination of nodule consistency, volume, diameters and density, as well as the comparison between different exams for the same patient taken over a given period of time to determine the nodule growth rate and estimated doubling time.

- Select exams to compare using Ctrl + left click in patients list and load in Lung VCAR Multi Lung VCAR Multi
- Select each exam's *mediastinum series* (standard or bone), or current exam's and previous exam's *AutoSave*.

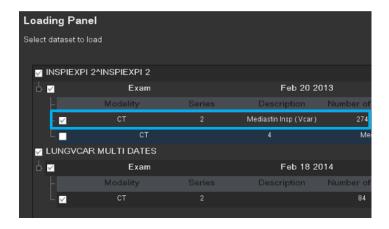

• Exams are loaded this way:

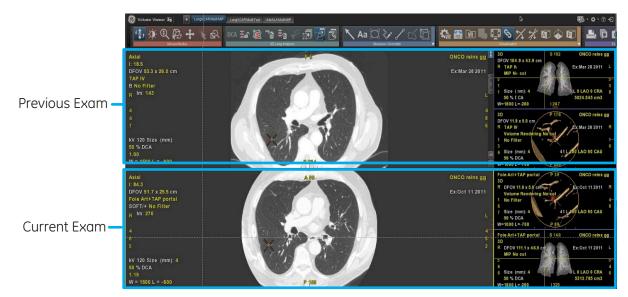

• In Review mode:

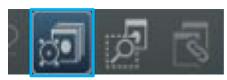

 Deposit a bookmark by placing mouse on previous exam's lesions and pressing the Insert key (or by using the Deposit bookmark icon), AND/OR verify existing bookmarks.

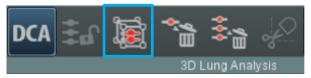

**2.** If needed, adjust bookmark by placing mouse cursor on current exam's lesion and pressing the **Shift** key, then click **Confirm**, if necessary.

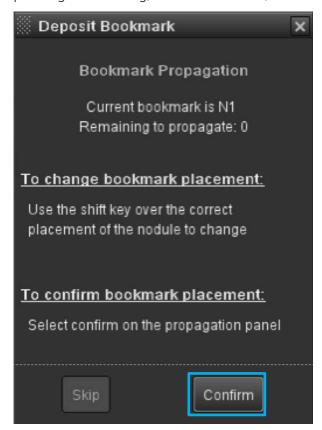

• Go to Analysis mode.

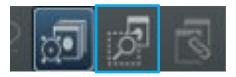

- Nodule(s) will be extracted with indication of Nodule Type: Solid (S), Partially Solid (PS), Non Solid (NS).
- Total volume and 2D distance measurements for A-P, L-R, and I-S appear on viewports.
- Statistics and growth will be displayed in the inferior of right corner of current exam's nodule's VR extraction.

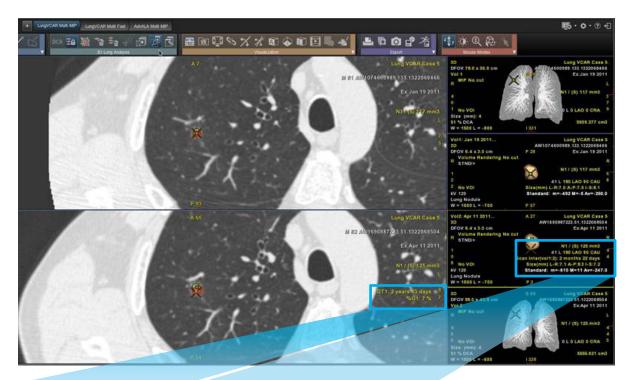

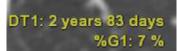

**DT1:** Doubling Time of Nodule 1

**%G1:** Percentage of growth for Nodule 1

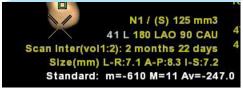

N1: Nodule 1 (Solid), Volume: 125 mm3
Scan Inter (vol 1:2): Time between the two compared exams
Standard: Nodule HU statistics.

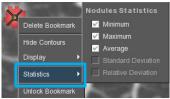

Statistics to be displayed can be selected by right clicking on *green bookmark* and selecting *statistics*.

• Upon exiting exam, a pop-up will appear with exit options to Save Report and *AutoSave State*.

**WARNING!** To assure an efficient and safe use of Volume Viewer Apps, it is essential for you to read the User Guides and the Customer Release Notes before attempting to start. The entire documentation is available on your system. Make certain that your documentation is readily available at all times. You shall under no circumstances use Volume Viewer Apps if the documentation is not available. If you need help, please contact the Online Center.

GE, and the GE Monogram are trademarks of General Electric Company.

3

DOC1762031 Rev 2